对于刚入门的加密投资者,我更推荐你使用 Bitget 的跟单交易服务。所谓跟单交 易,是指投资者跟随其他投资者(通常被称为交易专家)拥有相同的投资组合或头 寸的交易方式。目前跟单用户超过 54 万,跟单总收益 3.8 亿美金,交易专家的带单收入超过 2000 万美金。

 作为圈内最大的跟单交易平台,Bitget 的跟单产品非常容易上手。登陆 Bitget 后点击"跟单">选择交易员>跟单设置>查看跟单数据>卖出或结束订单。

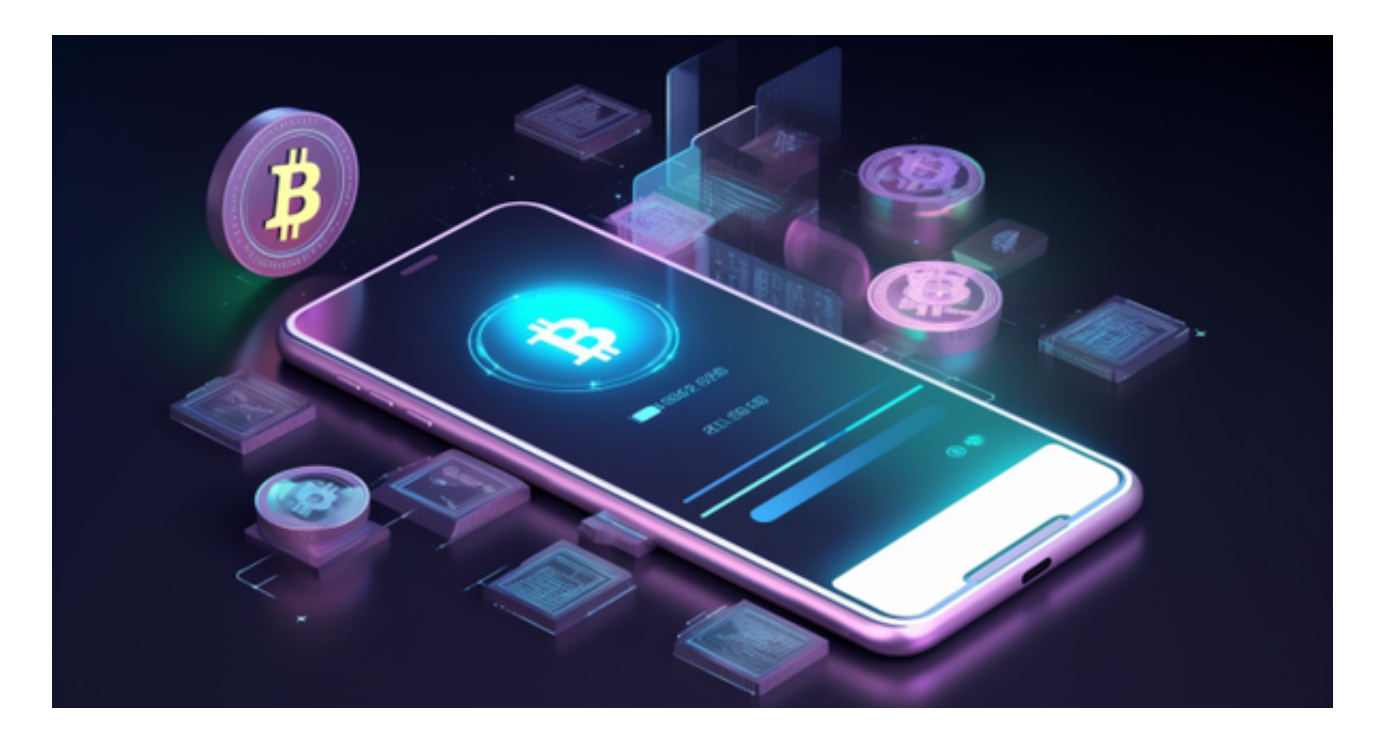

 用户可自由决定杠杆比例,或是完全依照交易员下单的杠杆比例,更贴心的是考 量到每位用户资金大小不同,因此可设定跟单比例,例如设0.1倍,那交易员买10 张时,用户只会自动进场买1张,目前其他交易所是没有这个功能的。

跟单后,你也可以自行设定自己的止损和止盈比例,以及最大持有张数,避免风 险和亏损超出自己的负担。

 例如设定止损60%,交易员可能进场后,亏损80%依然继续持有不平仓,但因为 有设定止损,因此系统会自动帮该用户在亏损60%的时候平仓出场。

另外,当价格达到你设置的位置时,平仓当前仓位,并往反方向开立仓位,这个 功能适用于快速止赢/止损,并抓住不同行情的投资人。Bitget还有非常多的实用功 能,比如追踪止损、追踪止盈,这边就不一一介绍,感兴趣的投资人可以利用合约 体验金或是小额充值慢慢体验。

 如果您也对bitget感兴趣的话,就来下载体验bitget交易平台吧!以下是关于bitg et下载流程介绍。

打开你的手机浏览器,输入Bitget交易所的官方网址,在网页的顶部,你会看到一 个"App下载"的选项,点击它进入下载页面。在下载页面上,你会看到"IOS" 和"Android"两个选项,选择适用于你手机系统的版本,并点击下载按钮,系统 会提示你进行下载确认,点击确定开始下载,下载完成后,你可以在手机上找到并 安装Bitget的APP,安装完成后,打开APP并按照指示进行注册和登录。

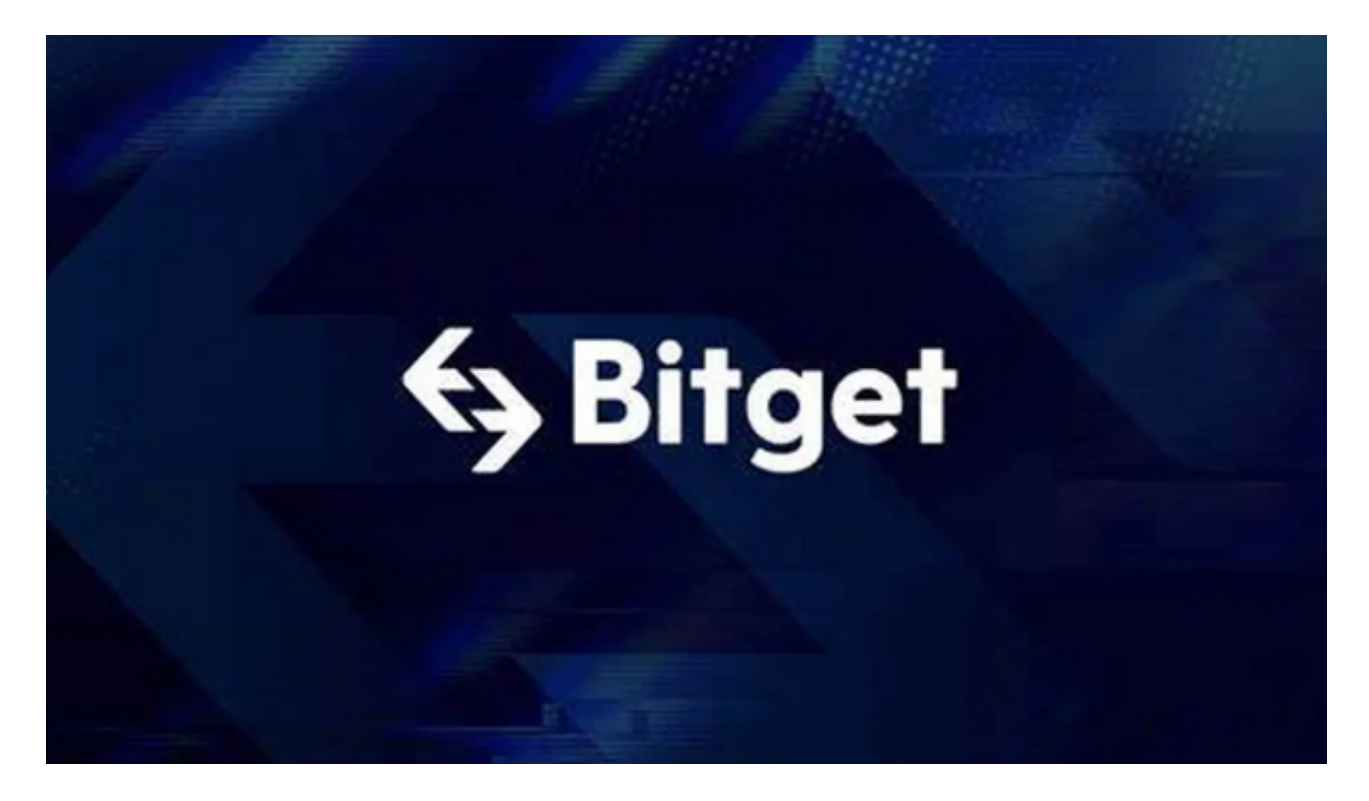

 注册:打开Bitget软件,点击页面顶部的注册/登录,进入注册页面。用户可以选 择使用手机号或邮箱注册,根据需要输入手机号/邮箱验证码设置密码,完成注册。

 当交易完成后,用户可以在 Bitget 上查看财务记录,了解更多细节。用户也可以在第三方服务供应商网站查看。